> Engage Players > Create Visual Playbooks > Analyse Plays > Review Video > Create Video Coaching Sessions > Easy to Use > Present Like the TV Pro's

### Easy To Use, Coaching Tool

Point-HD Trainer helps Basketball Coaches to give dynamic team talks and presentations that will not only captivate the team members but will also help them retain the main points of the coaching sessions.

Point-HD Trainer works in real time, with easy to use annotation tools that will help the coach to explain moves and tactics. Using powerful visual annotations, the players stand a better chance of retaining the coaching session messages and putting the moves into practice where it matters, on the court!

The graphically rich annotation tools within Point-HD Trainer can be used over images, video clips & web pages, all of which can be recorded as video clips for players to review previous sessions in their own time.

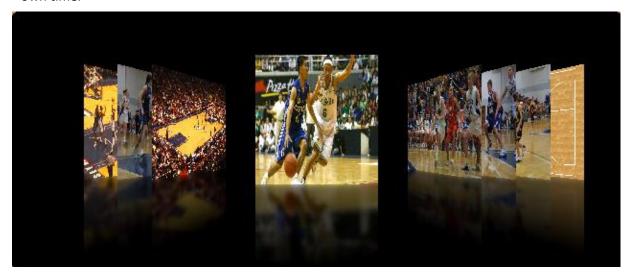

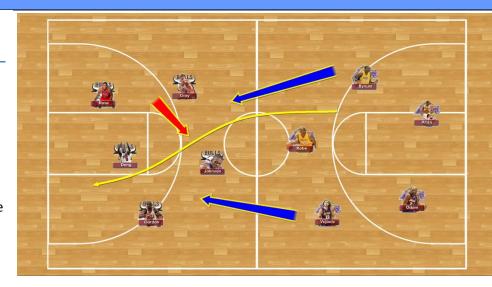

Use player pictures instead of X's & O's

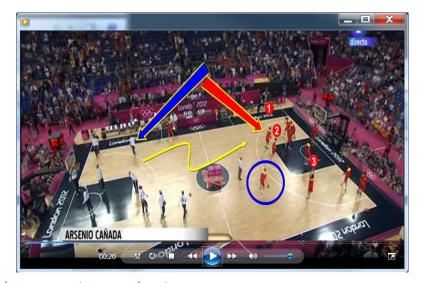

Create library of playbooks using images or video clips with annotations and voice over

### Same as the TV Sports Analysts

Point-HD Trainer is built upon the same POINT-HD Broadcast TV Sports Analysis system that is used on some of the world's leading TV sports shows, now you can have the same powerful presentation and analysis tools to help your team improve on court.

Point-HD Trainer comes with a host of powerful tools which can be easily customised to give any coach their own custom toolset.

Draw over Video

**Draw over Pictures** 

Draw over Web Pages

Create library of playbooks

Player view does not show buttons or toolbars

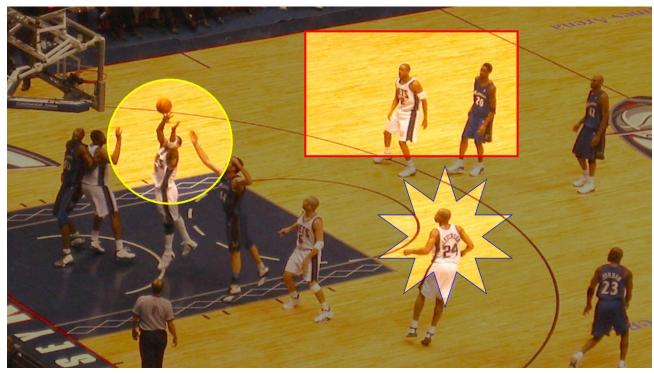

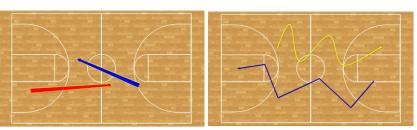

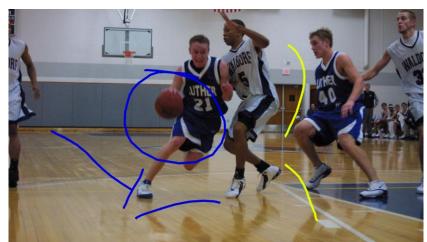

Spotlights, Freehand Draw, Stretchy, Curved & Angled Arrows

### Power Tools At Your Fingertips

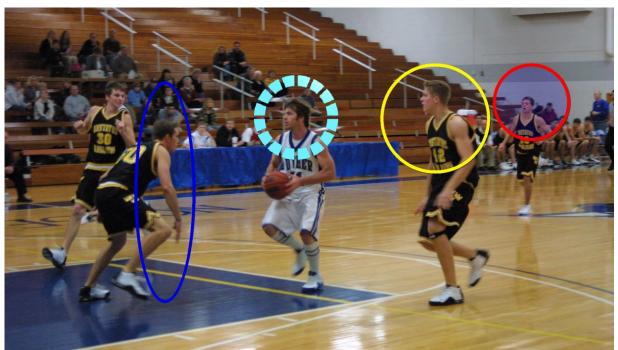

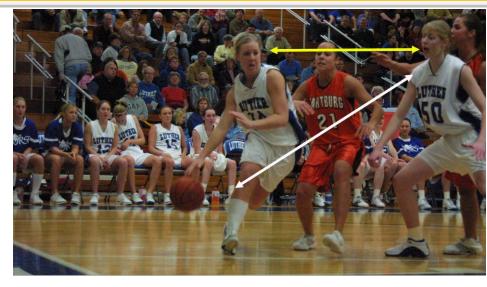

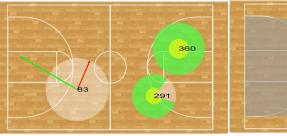

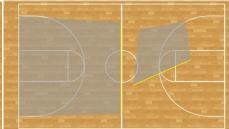

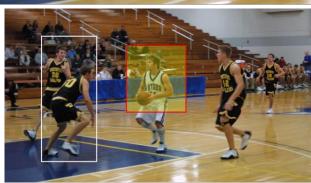

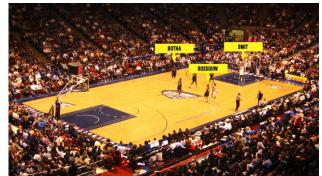

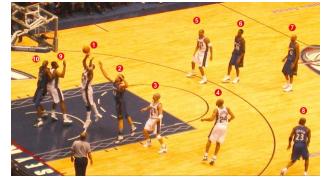

Circles, Split Lines, Angles, Areas, Rectangles, Team Rosters, Auto Numbers

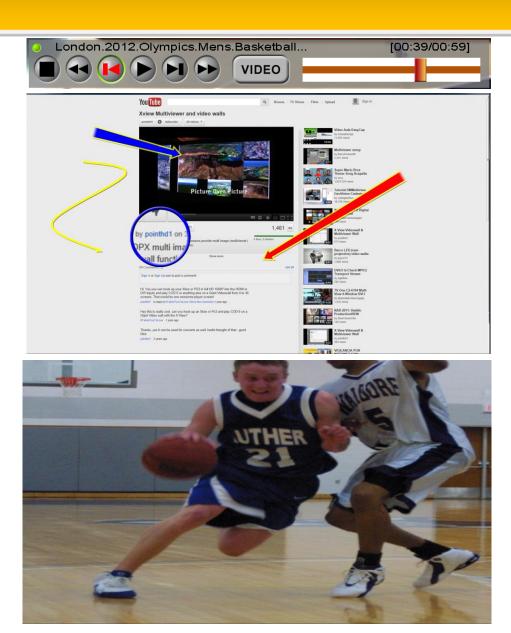

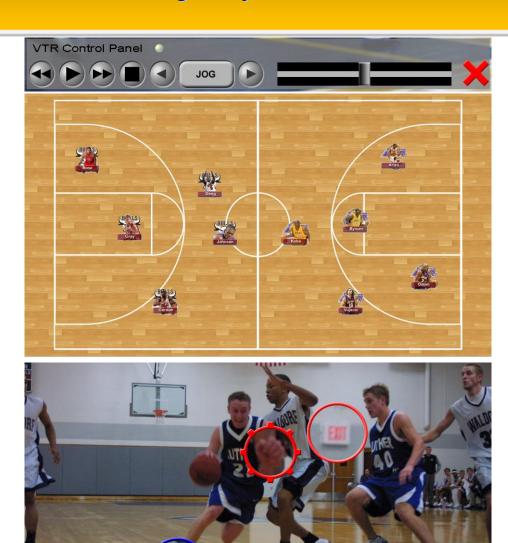

Draw over Web Pages, Team Formations, Graphic Zooms, Full Screen Zoom, Video Control, RS422 VTR Controls, Hot Spot Triggers

### Quick to Use, Easy to Learn

With Point-HD Trainer the coach can be up and running with the system in seconds, no need to learn complex software interfaces, with Point-HD Trainer the coach can have a custom set of tools with a layout that they prefer, the tools can even be set to operate in different ways to suit each user.

The coach can have a toolset that is organised for each section of the presentation, this custom profile can be saved and recalled as required, you can load multiple profiles within a single presentation and using the onscreen buttons the coach can move back and forth through various profiles.

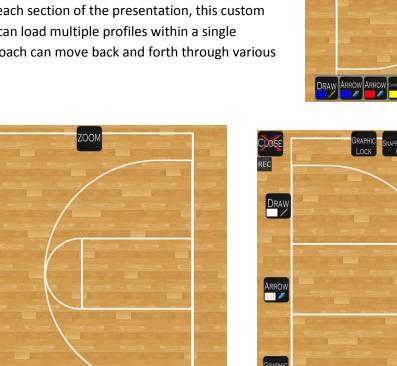

Basic toolset profile example

Extended & Free toolset profile example

Extended toolset profile example

### Sequences to Keep Interfaces Simple

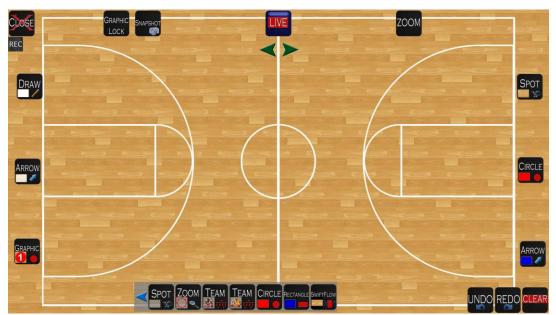

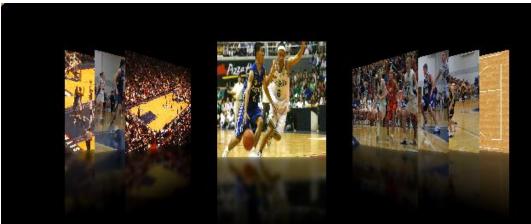

No need for complex toolbars, using the sequence function, you can create and load a custom list of profiles, each with its own custom toolset and graphics and then easily switch between them during presentations.

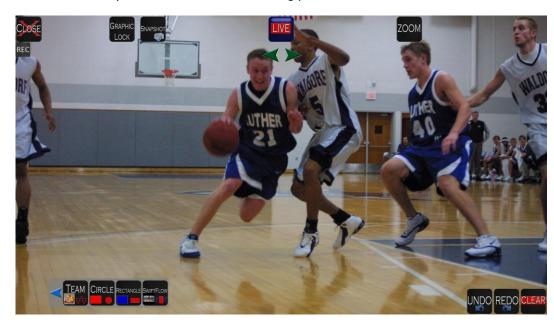

### Swift Flow Image Tool

Using the Swift Flow tool within Point-HD Trainer you can easily browse and select images to use as backgrounds within any profile. The Swift Flow tool can also be set to display the captured snapshots with annotations, allowing the coach to refer back to previous talks.

### **Numerous Configurations**

Point-HD Trainer can be setup in a variety of configurations, typical configuration examples are provided below, if you require a custom setup, then please contact us and we will be happy to assist.

Point-HD Trainer on a laptop allows coaches to give team talks easily at any location, the laptop can be used as a one on one presentation or connecting the laptops monitor output to a projector or large screen display allows for presenting to the whole team.

The laptop configuration is useful for coaches who would like to prepare presentations at home or on the road, coaches can record the annotations with voice over and save these as video clips to play out at the next meeting.

#### **Laptop Coaching Presentations**

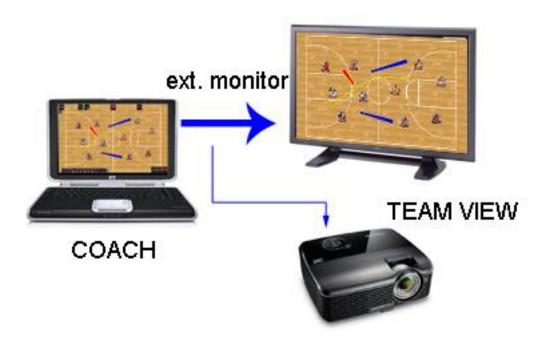

With Point-HD Trainer, the display output feeding the external monitor/projector can be set to any resolution supported by the graphics card and display device.

For example a typical laptop resolution maybe  $1280 \times 720$  and a HD display could be attached to the laptops monitor output, with Point-HD Trainer you can set up the secondary display to a full  $1920 \times 1080$  resolution, which allows the audience to view presentations in full HD.

### Desktop Coaching System with Touch Screen

Point-HD Trainer can be run on a desktop computer fitted with a graphics card with two monitor outputs. This configuration is useful for coaching and briefing rooms which may have an existing AV installation or where a permanent type of setup is required. The first video output from the computer is sent to the coaches touch screen monitor, this monitor could be located either at the front of the room in a lectern or at the back on a conference room table or even a larger touch screen monitor located at the front of the room.

The second video output from the computer is sent to a second large screen display or projector, this will show the output from the Point-HD Trainer to the team players, this output will only show the video and any annotations being made by the coach, it does not show the tools or buttons from the coaches control screen, this allows the players to focus only on what they are being shown by the coach, rather than being distracted by the tools and buttons.

Unlike conventional white board applications - with Point-HD Trainer you can help focus your players on retaining the key messages, rather than the players wondering what tool the coach is about to use next!

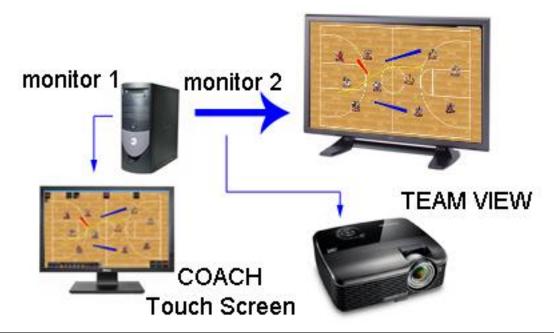

### **Mobile Coaching System**

For coaches who prefer a mobile courtside coaching system, the mobile Point-HD Trainer solution provides the best option, comprising of a large touch screen monitor which is housed in a transportable flight case. The monitor can be easily raised up on location and powered up to start using the Point-HD Trainer for courtside briefings. The LCD touch monitor has a built in computer with Point-HD preinstalled, with expansion slots to allow external USB disk storage as well as a secondary display output should an additional monitor be required.

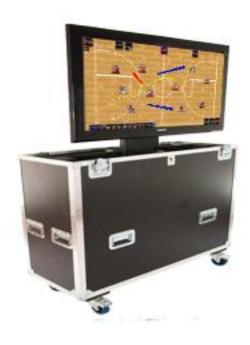

COACH Touch Screen

### PHD-2012 Point-HD Trainer System

For the ultimate high performance system the PHD-2012 2RU compact workstation solution is recommended. The PHD-2012 provides dual outputs, a SSD drive for robustness and fast start up, as well as a front panel slot for additional storage, combined with the optional XV-RGB-E1s input module, the system can also accept external VGA, DVI, YUV, and HDMI inputs.

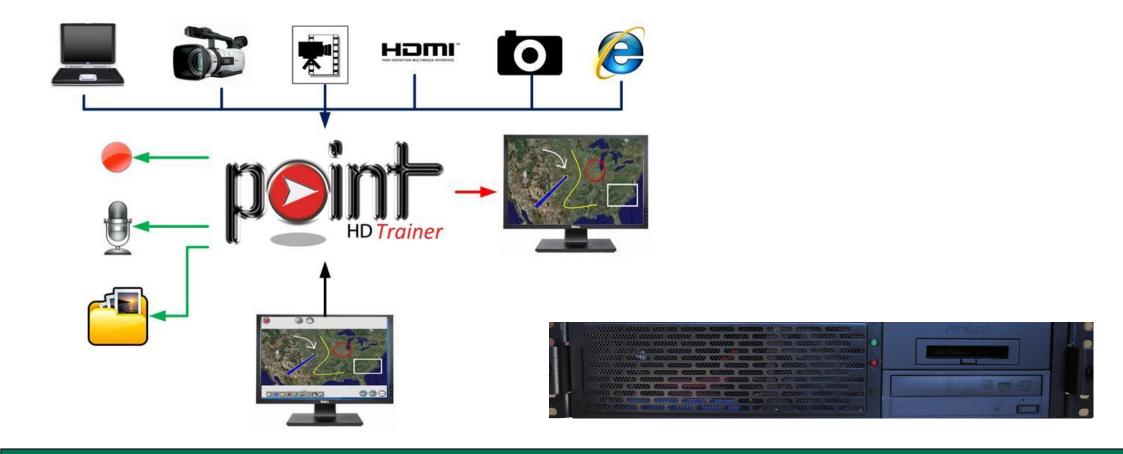

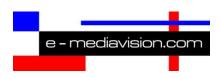

e-mediavision Ltd 19 Park Avenue Hounslow, Middlesex London TW3 2NA U.K.

Tel: +44 (0) 208 755 2014 Email: info@pointhd.com www.pointhd-trainer.com

### Local Representative